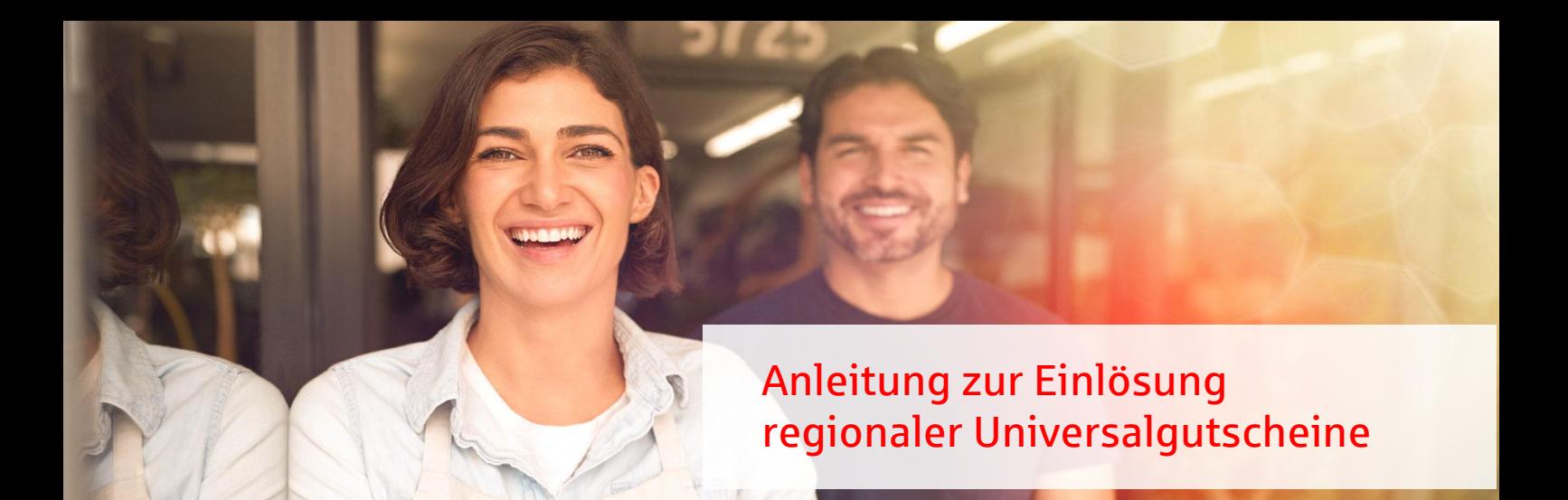

**Schritt 1:**<br>Kunde besucht Ihre Filiale und legt beim Kauf Universalgutschein oder QR-Code des Gutscheins an der Kasse vor.

Hinweis: Der QR-Code kann auf einer haptischen oder ausgedruckten Gutscheinkarte oder *digital auf dem Smartphone des Kunden vorliegen.*

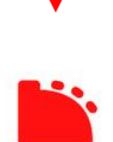

# Schritt 2:

Falls Sie ein digitales Kassensystem nutzen, können Sie hier i. d. R. als Bezahlart "Gutschein" auswählen. Das erleichtert nachträglich die Kassenabrechnung und Buchhaltung. Buchhaltung.

# Schrift 3:

Sie scannen den QR-Code auf dem Gutschein oder auf dem Smartphone-Display mit einem QR-Code-Scanner auf Ihrem Smartphone.

Hinweis: iPhones haben standardmäßig einen QR-Code-Scanner in der Kamera-App *integriert. Für Android-Smartphones gibt es hierfür kostenlose Apps im Google-Playstore.*

*Hinweis: Bitte beachten Sie und weisen Sie Ihre Kunden im Falle dessen darauf hin, dass Restguthaben von weniger als 1 Euro auf dem Gutschein verfällt.*

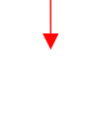

# Schritt 4:

Nach dem Scannen des QR-Codes mit Ihrem Smartphone werden Sie um die Auswahl Ihres Unternehmens sowie der Höhe des eingelösten Gutscheinbetrages gebeten. Sie müssen die Einlösung mit der Eingabe eines Partnercodes bestätigen. **Hinweis:** Der Partnercode ist standardmäßig **1234** insofern Sie diesen nicht über Ihren **Bilder.**<br>Händler-Login bei Atento geändert haben *Händler-Login bei Atento geändert haben.*

# Schritt 5:

Nach Auswahl Ihres Unternehmens und des Einlösebetrages, wird dieses Geld automatisch zur Auszahlung an Sie vorbereitet. Das Geld wird Ihnen von der Atento automatisch zur Auszahlung an Sie vorbereitet. Das Geld wird Ihnen von der Atento Germany GmbH binnen 14 Tagen ausgezahlt.

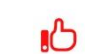

Fertig. Die Einlösung des Gutscheins ist abgeschlossen und Sie können die Ware.<br>an den Kunden berausgeben an den Kunden herausgeben.

Haben Sie weitere Fragen zur Einlösung oder ist ein Problem aufgetreten?

Wenden Sie sich gern an hilfe@atento.me